Урок 4

## **Партицирование данных**

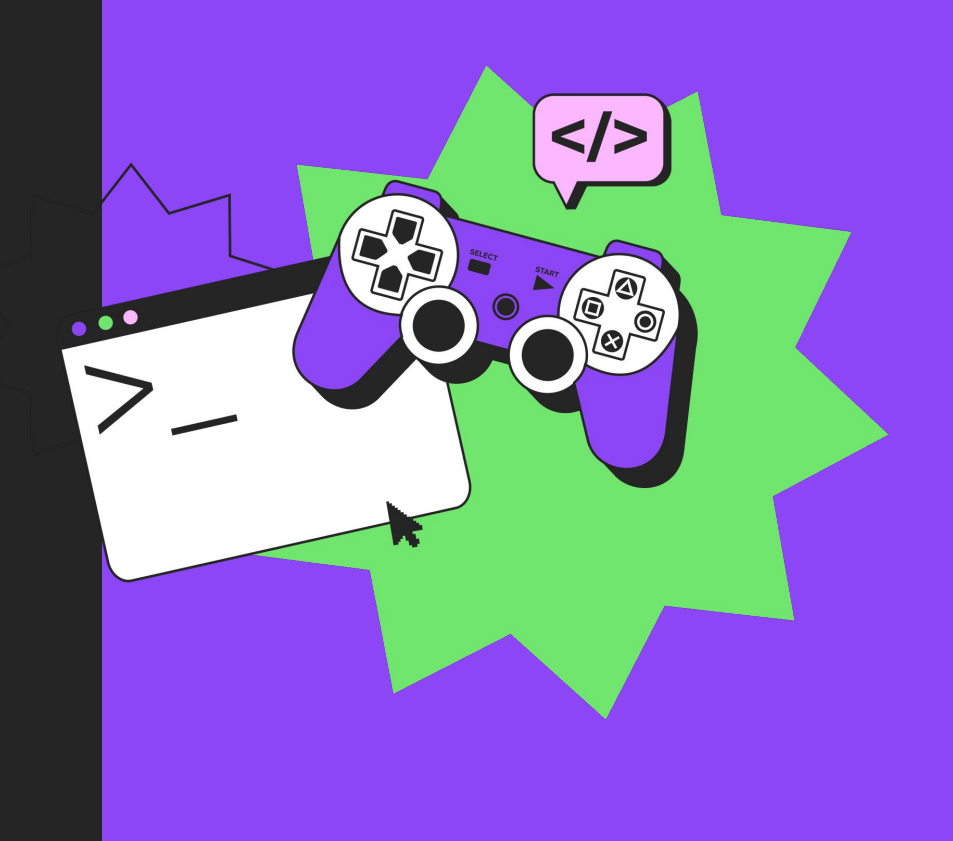

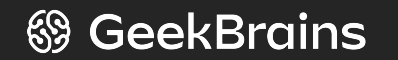

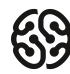

#### **План курса (вертикальный)**

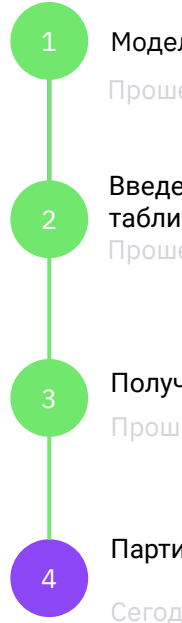

Модели данных и нормализация таблиц. Схема "звезда".

Будущий урок Прошедший урок

Введение в подготовку данных для аналитиков. Таблицы фактов и таблицы измерений. прошедший урок прошедший урок прошедший урок прошедший урок прошедший урок

Получение денормализованных таблиц из нормализованных.

Прошедший урок

Партицирование данных.

Сегодняшний урок

Обзор возможностей Airflow, установка и настройка.

Операторы в Airflow и их применение для ETL.

5

6

7

8

Будущий урок Построение пайплайнов и визуализация потоков данных в Airflow.

Будущий урок Специфика применения ETL в различных предметных сферах

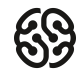

#### **Что будет на уроке сегодня**

- **SP** Зачем нужно партицирование данных
- **R** Виды партицирования
- **RE** Горизонтальное партицирование
- **REP** Когда НЕ разбивать таблицу
- **RE** Вертикальное партицирование
- $\mathbf{r}$ Функциональное партицирование
- **SP** Преимущества партицирования
- $\blacktriangleright$ Недостатки партицирования

Семинар 1. Веб-технологии: вчера, сегодня, завтра

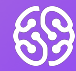

# Викторина

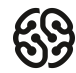

#### **Что такое BI?**

- 1. Ключевые показатели эффективности
- 2. Бизнес аналитика
- 3. Индекс оценки бизнеса

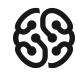

#### **Что такое BI?**

- 1. Ключевые показатели эффективности
- 2. Бизнес аналитика
- 3. Индекс оценки бизнеса

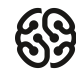

#### **Для чего нужна бизнес-аналитика?**

- 1. Выявлять рыночные тенденции и повышать эффективность бизнеса
- 2. Установить критерии процессов внутри компании
- 3. Оба варианта верны

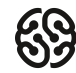

#### **Для чего нужна бизнес-аналитика?**

- 1. Выявлять рыночные тенденции и повышать эффективность бизнеса
- 2. Установить критерии процессов внутри компании
- 3. Оба варианта верны

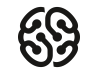

#### **Что входит в понятие анализ данных?**

- 1. Извлечение, трансформация, загрузка
- 2. Извлечение, подготовка, моделирование

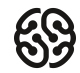

#### **Что входит в понятие анализ данных?**

- 1. Извлечение, трансформация, загрузка
- 2. Извлечение, подготовка, моделирование

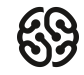

#### **Что такое сглаживание данных?**

- 1. Процесс удаления избыточности
- 2. Процесс удаления шума из данных
- 3. Приведение данных к заданому диапазону
- 4. Все варианты верны

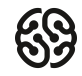

#### **Что такое сглаживание данных?**

- 1. Процесс удаления избыточности
- 2. Процесс удаления шума из данных
- 3. Приведение данных к заданому диапазону
- 4. Все варианты верны

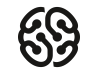

#### **Что такое нормализация данных?**

- 1. Процесс удаления избыточности
- 2. Процесс удаления шума из данных
- 3. Приведение данных к заданому диапазону
- 4. Все варианты верны

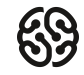

#### **Что такое сглаживание данных?**

- 1. Процесс удаления избыточности
- 2. Процесс удаления шума из данных
- 3. Приведение данных к заданому диапазону
- 4. Все варианты верны

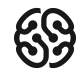

#### **В какой таблице хранятся редко изменяеммые данные?**

- 1. Таблица фактов
- 2. Таблица измерений
- 3. В обеих

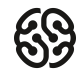

#### **В какой таблице хранятся редко изменяеммые данные?**

- 1. Таблица фактов
- 2. Таблица измерений
- 3. В обеих

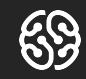

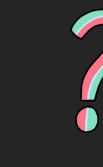

## Вопросы?

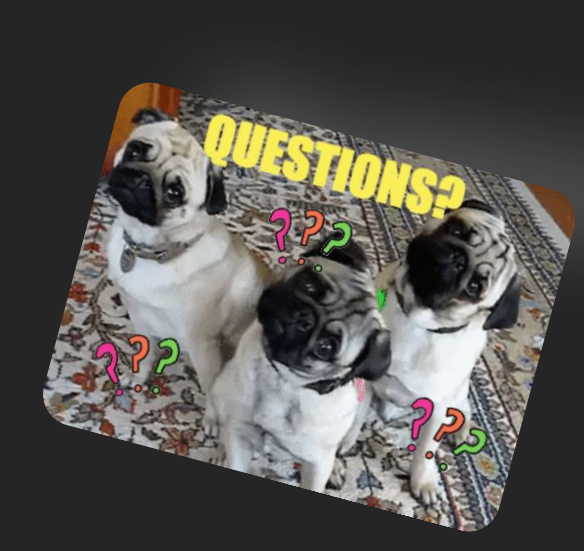

Вопросы?

Вопросы?

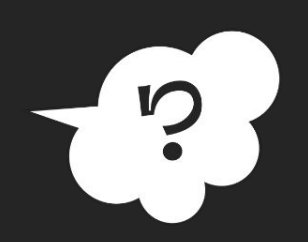

 $\overline{\phantom{a}}$ 

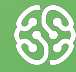

# Практика

#### **Анализ данных**

Анализ данных — это всего лишь последовательность шагов, каждый из которых играет ключевую роль для последующих. Этот процесс похож на цепь последовательных, связанных между собой этапов:

- ∙ Определение проблемы;
- ∙ Извлечение данных;
- ∙ Подготовка данных очистка данных;
- ∙ Подготовка данных преобразование данных;
- ∙ Исследование и визуализация данных;
- ∙ Моделирование;
- ∙ Оценка (проверка) модели;
- ∙ Развертывание визуализация и интерпретация результатов;
- ∙ Развертывание развертывание решения.

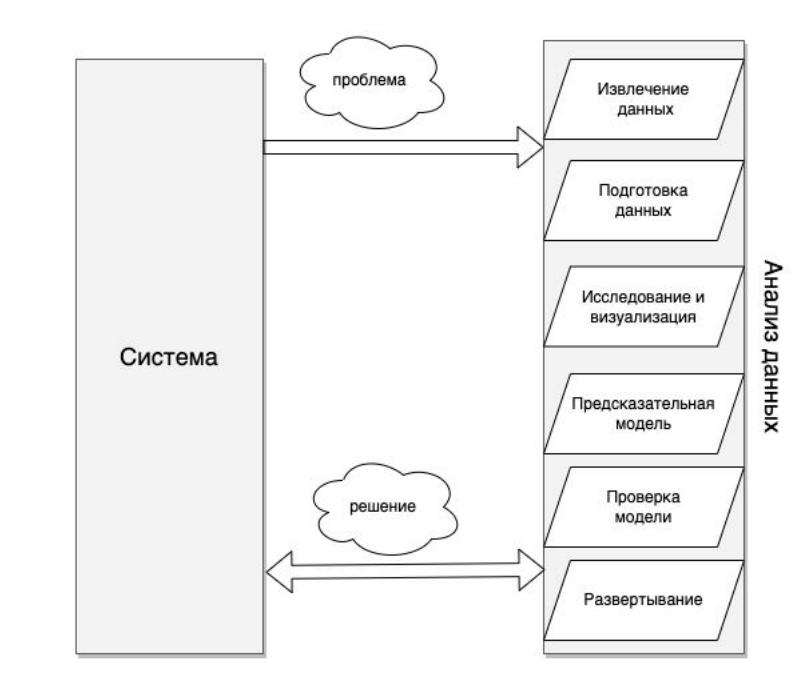

Создайте в Postgress таблицу news с полями id, category\_id, rate, title, author

Сделайте таблицы для партицирования по category\_id (возможные значения 1, 2, 3) которые будут наследоваться от основной таблицы

Создайте правила для добавления в эти таблицы

Добавьте несколько записей в каждую таблицу

Добавьте запись с category\_id = 4

# Добавьте запись с category\_id = 4<br>Сделайте выборку из всех таблиц

Создайте в Postgress таблицу news с полями id, category\_id, rate, title, author **<<15:00->>**

Сделайте таблицы для партицирования по category id (возможные значения 1, 2, 3) которые будут наследоваться от основной таблицы

Создайте правила для добавления в эти таблицы

Добавьте несколько записей в каждую таблицу

Добавьте запись с category\_id = 4

Сделайте выборку из всех таблиц

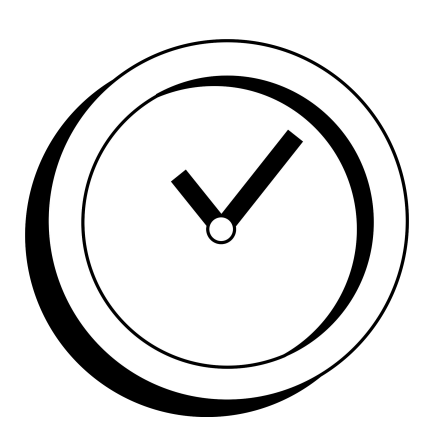

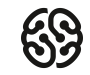

Сделайте таблицы для партицирования новостей по rate (возможные значения до 100, от 100 до 200, больше 200) которые будут наследоваться от основной таблицы

Создайте правила для добавления в эти таблицы

Добавьте несколько записей в каждую таблицу

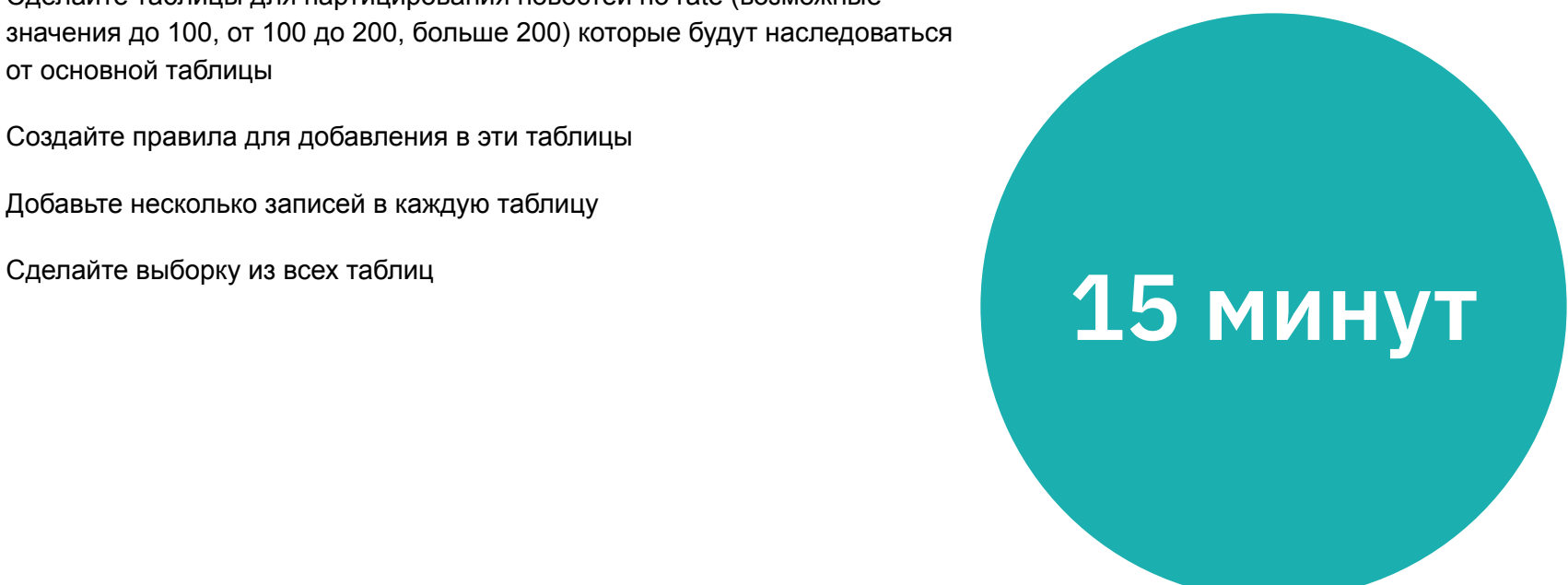

Сделайте таблицы для партицирования новостей по rate (возможные значения до 100, от 100 до 200, больше 200) которые будут наследоваться от основной таблицы **<<15:00->>**

Создайте правила для добавления в эти таблицы

Добавьте несколько записей в каждую таблицу

Сделайте выборку из всех таблиц

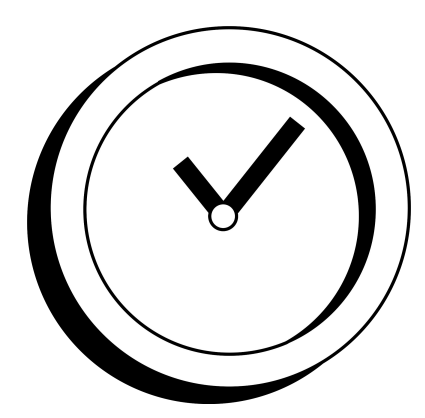

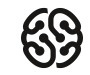

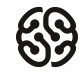

#### **Перерыв**

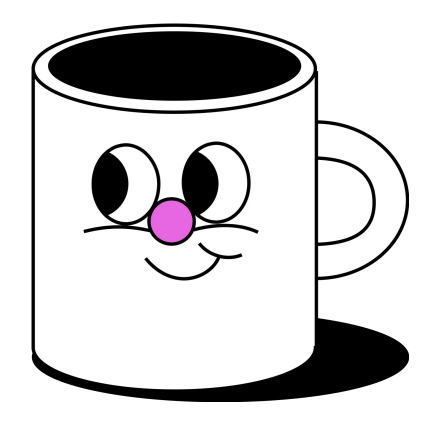

# **<<5:00->>**

- 1. Откройте консоль Postgress
- 2. Создайте таблицу vehicles c полями vehicle\_type, plate\_number, year\_of\_issue, weight, owner
- 3. Сделайте таблицы для горизонтального партицирования по весу машины(от 1 тонны до 2.5 тонн, от 2.5 до 4 тонн, больше 4 тонн)
- 4. Сделайте таблицы для горизонтального партицирования по году выпуска машины (до 2000, с 2000 до 2019, после 2019)
- 5. Создайте правила добавления данных для каждой таблицы
- 6. Добавьте транспортные средства чтобы в каждой созданной таблице было не менее трех транспортных средств
- 7. Добавьте несколько мотоциклов весом меньше одной тонны
- 8. Сделайте выбор из всех таблиц в том числе и из основной
- 9. Сделайте выбор только из основной таблицы

# **40 минут**

- 1. Откройте консоль Postgress
- 2. Создайте таблицу vehicles c полями vehicle\_type, plate\_number, date\_of\_issue (в формате DD-MM-YYYY), weight, owner
- 3. Сделайте таблицы для горизонтального партицирования по весу машины(от 1 тонны до 2.5 тонн, от 2.5 до 4 тонн, больше 4 тонн)
- 4. Сделайте таблицы для горизонтального партицирования по году выпуска машины (до 2000, с 2000 до 2019, после 2019)
- 5. Создайте правила добавления данных для каждой таблицы
- 6. Добавьте транспортные средства чтобы в каждой созданной таблице было не менее трех транспортных средств
- 7. Добавьте несколько мотоциклов весом меньше одной тонны
- 8. Сделайте выбор из всех таблиц в том числе и из основной
- 9. Сделайте выбор только из основной таблицы

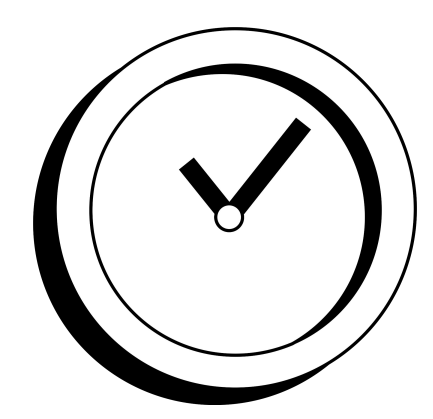

**<<40:00->>**

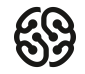

1. Загрузите из Excel файла график ипотечных платежей через Spark.

2. При необходимости напишите запросы на создание и удаление таблицы в mysql.

3. Через Spark добавьте поля по накопленному итогу по процентам и долгу.

4. Конвертируйте spark df в pandas df и с помощью matplotlib постройте графики с кумулятивными выплатами долга и процентов.

# **40 минут**

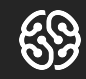

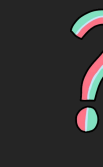

## Вопросы?

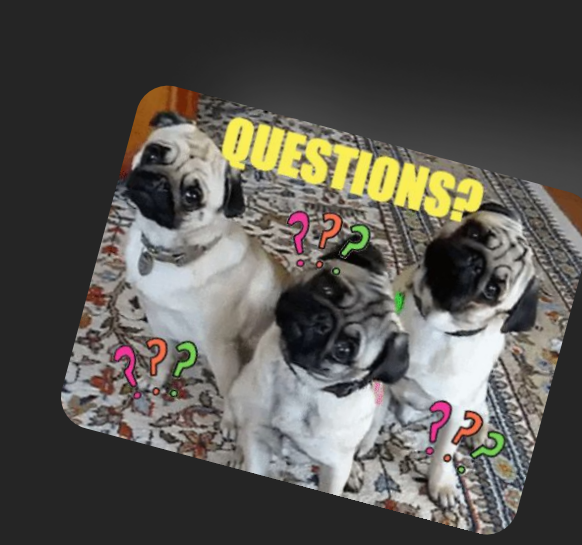

Вопросы?

Вопросы?

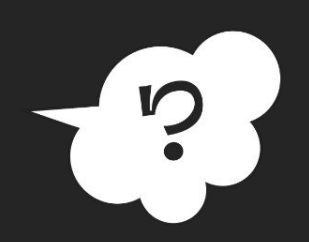

 $\overline{\phantom{a}}$ 

Семинар 1. Веб-технологии: вчера, сегодня, завтра

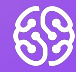

# Домашнее задание

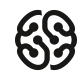

#### **Домашнее задание**

На основе сайта vandex.ru:

- Определите, на каком протоколе работает сайт.
- Проанализируйте структуру страницы сайта
- Внесите не менее 10 изменений на страницу с помощью инструмента разработчика и представьте скриншоты было/стало.
- Создайте прототип низкой детализации (дополнительное задание, если на семинаре дошли до задания №8)

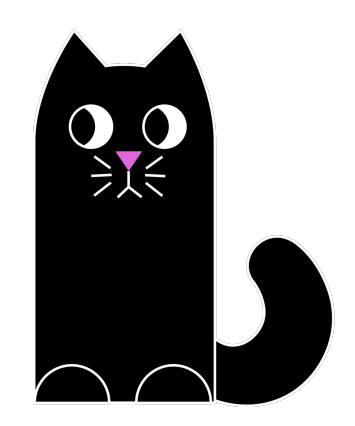

#### **Домашнее задание**

За основу возьмите Задание 4 решенное на семинаре.

В файле s4\_2 параметры кредита: Займ 9400000, срок 30 лет, ставка 10.6%.

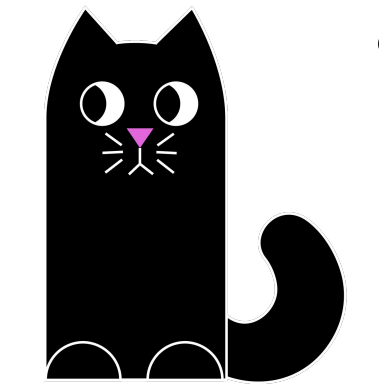

Через https://calcus.ru/kreditnyj-kalkulyator-s-dosrochnym-pogasheniem добавьте два листа в Excel с постоянным платежом 120 или 150 тыс. руб.

Добавьте графики с досрочным погашением по этим пирометрам. Т.е. линии по выплатам основного долга и процентов если платеж будет 120 или 150 тыс. руб. В результате должно получиться 6 линий. Используйте разные цвета.

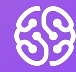

# Спасибо за внимание

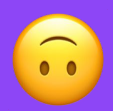